# **АІС походження проданої електричної енергії учасниками РДН/ВДР**

**Інструкція користувача Редакція 2.0.**

Київ 2021

### *1. Перехід до веб-інтерфейсу*

1.1. Для переходу в веб-інтерфейс для надання даних про походження проданої електричної енергії учасником ринку на РДН/ВДР необхідно перейти на сайт «ДП Оператора ринку» за посиланням [https://www.oree.com.ua,](https://www.oree.com.ua/) обрати пункт меню **«Аналітичні матеріали»** та вибрати підпункт **«Огляди»**. У горизонтальному меню обрати пункт **«Екологічні аспекти»** та перейти до пункту **«Завантаження даних про частку джерела»** (Рис. 1).

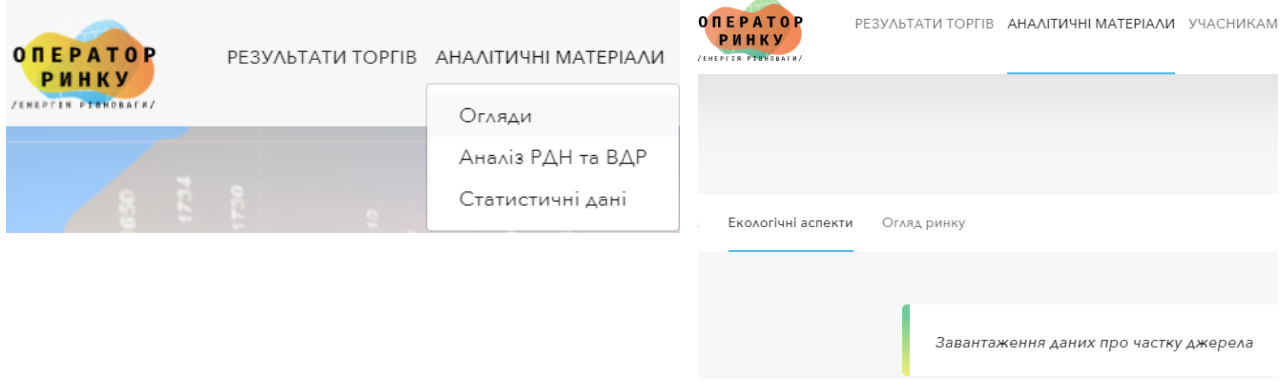

Рис.1. Навігаційне меню.

1.2. Ввести параметри ключа кваліфікованого електронного підпису (КЕП) до форми авторизації (Рис. 2). Дані авторизації: «Тип носія» – Файловий носій або Захищений носій, «Кваліфікований надавач ел. довірчих послуг» – вказати хто видав цифровий підпис (можна вибрати «Визначити автоматично»), «Особистий ключ (Key-6.dat, \*.pfx, \*.pk8, \*.zs2 або \*.jks)» – завантажити ключ, «Пароль захисту ключа» – ввести пароль КЕП.

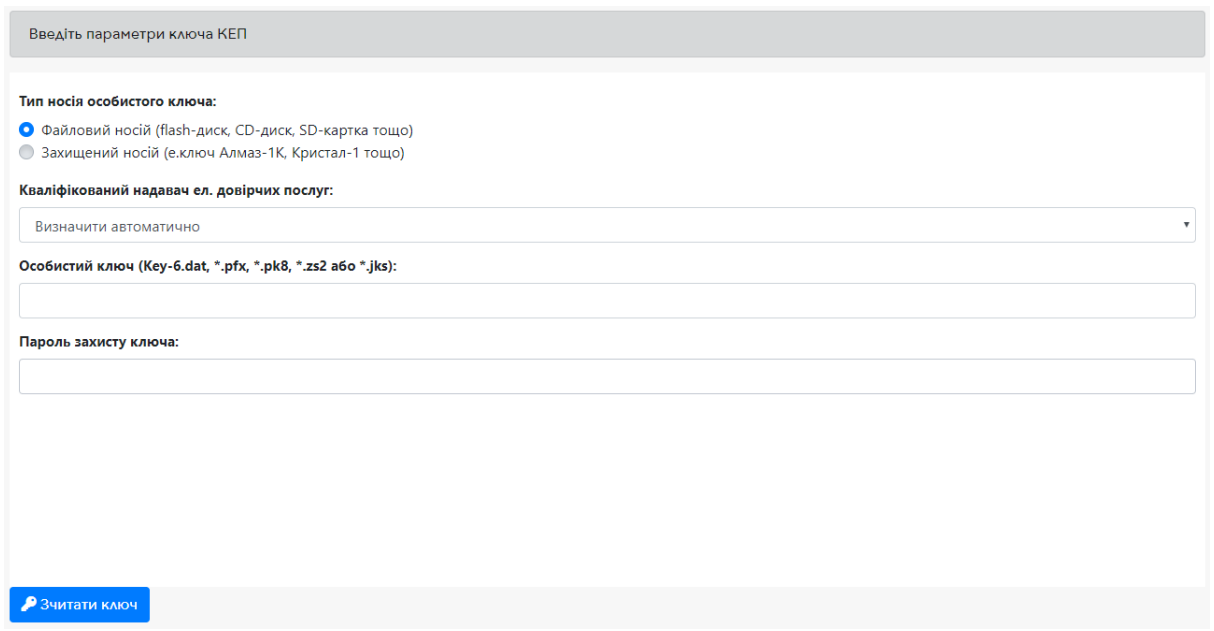

Рис.2. Форма авторизації

- 1.3. Натиснути кнопку «Зчитати ключ», перевірити відображені дані і натиснути кнопку «Вхід».
- 1.4. Після успішного введення даних авторизації на екрані з'явиться головний інтерфейс з переліком місяців за поточний рік (Рис.3). У вказаному інтерфейсі доступний перегляд даних за минулі роки та виконання операцій з додавання/редагування/підписання/завантаження даних помісячно.

| Перегляд інформації щодо походження проданої електричної енергії |                                  |                                  |  |  |  |  |
|------------------------------------------------------------------|----------------------------------|----------------------------------|--|--|--|--|
|                                                                  | Pik:<br>$2021 \div$              |                                  |  |  |  |  |
| Січень                                                           | Лютий                            | Березень                         |  |  |  |  |
| ®                                                                | $^\circledR$                     | ®                                |  |  |  |  |
| Дані підписані                                                   | Дані підписані                   | Дані підписані                   |  |  |  |  |
| Вивантажити                                                      | Вивантажити                      | Вивантажити                      |  |  |  |  |
| Квітень                                                          | Травень                          | Червень                          |  |  |  |  |
| $\circledcirc$                                                   | $\circledcirc$                   | GS                               |  |  |  |  |
| Дані підписані                                                   | Дані підписані                   | Дані підписані                   |  |  |  |  |
| Вивантажити                                                      | Вивантажити                      | Вивантажити                      |  |  |  |  |
| Липень                                                           | Серпень                          | Вересень                         |  |  |  |  |
| Даних не знайдено                                                | Час завантаження даних не настав | Час завантаження даних не настав |  |  |  |  |
| Додати                                                           | Додати                           | Додати                           |  |  |  |  |
| Жовтень                                                          | Листопад                         | Грудень                          |  |  |  |  |
| Час завантаження даних не настав                                 | Час завантаження даних не настав | Час завантаження даних не настав |  |  |  |  |
| Додати                                                           | Додати                           | Додати                           |  |  |  |  |

Рис.3. Перелік місяців за обраний рік

## *2. Додавання нових даних*

2.1. Для додавання даних про продану електричну енергію за місяць необхідно

натиснути кнопку  $\boxed{\frac{\text{Aogarn}}{\text{Aogam}}}$  – на екрані відобразиться відповідна форма (Рис. 4)

|                   | 4 Hours<br>of Simpsons                                                      |                                                           |                 |                        |
|-------------------|-----------------------------------------------------------------------------|-----------------------------------------------------------|-----------------|------------------------|
| <b>Kos GAPROV</b> |                                                                             | 43064445                                                  |                 |                        |
| Micrus, pix       |                                                                             | named 2021 a.                                             |                 |                        |
|                   | Всього продаж на РДН                                                        | 1000                                                      |                 | Mike <sup>4</sup> eap. |
|                   | Волого продаж на ВДР                                                        |                                                           |                 | Mike <sup>4</sup> eng. |
| $N^{\mu}$ a/n     |                                                                             | Показник                                                  | OScar, MBr*roa. |                        |
| $\sim$            |                                                                             | Електрична енергія з визначеного джерела походження:      |                 |                        |
| 1.1               | Ядерне паниво                                                               |                                                           | 0.000           |                        |
| 1.2               | Dyriaux                                                                     |                                                           | 0.000           |                        |
| 1.3               | Природний газ                                                               |                                                           | 0.000           |                        |
| 1.4               | Mazyr                                                                       |                                                           | 0,000           |                        |
| 1.5               | Газ промисловий                                                             |                                                           | 0,000           |                        |
| 1.6               | Біонаса                                                                     |                                                           | 0.000           |                        |
| 1.7               | <b>Sioras</b>                                                               |                                                           | 0.000           |                        |
| 1.8               | Беергія сонячного випронінювання                                            |                                                           | 0.000           |                        |
| 1.9               | Exeptia sitpy                                                               |                                                           | 0.000           |                        |
| 1.10              | Геотернальна енергія                                                        |                                                           | 0,000           |                        |
| 1.11              | Бнергія звиль та припливів, гідроенергія                                    |                                                           | ŭ               |                        |
| 1.11.1            | електрична енергія, вироблена нікро гідроелектростанціяни                   |                                                           | 0.000           |                        |
| 1.11.2            | електрична енергія, вироблена міні гідроелектростанціяни                    |                                                           | 0.000           |                        |
| 1.11.3            | електрична енергія, вироблена налини гідроелектростанціяни                  |                                                           | 0,000           |                        |
| 1.11.4            | електрична енергія, вироблена гідроелектростанціяни попужністю більше 10МВт |                                                           | 0.000           |                        |
| 1.12              | Iнші види палива/енергії (вказати) + Дерек ним                              |                                                           |                 |                        |
| 1.12.1            | Bearing new                                                                 |                                                           | 0.000           |                        |
| 1.13              |                                                                             | Усього                                                    | 0.000           |                        |
| 2.                |                                                                             | Електрична емергія, джерело походження якої не визначено: |                 |                        |
| 2.1               | lenopr                                                                      |                                                           | 0,000           |                        |
| 2.2               | ΡΑΗ/ΒΑΡ                                                                     |                                                           | 0.000           |                        |
| 2.3               | Балансуючий римск                                                           |                                                           | 0.000           |                        |
| 2.4               |                                                                             | Усього                                                    | 0,000           |                        |

Рис.4. Форма внесення даних проданої електричної електроенергії учасником ринку

- 2.2. У таблиці в першому рядку заповнено ЄДРПОУ код компанії, дані якої подаються. В наступному рядку показано обраний **місяць** та **рік**. В рядках «**Всього продаж на РДН**» та «**Всього продаж на ВДР**» автоматично завантажуються дані щодо обсягів проданої електричної енергії на РДН/ВДР за місяць.
- 2.3. Необхідно розподілити суму проданої електричної енергії за місяць між джерелами походження, враховуючи, що сума проданої електроенергії в МВТ\*год на РДН та ВДР має бути рівною сумі вказаних користувачем полів *по типам джерела*.
- 2.4. Поля, виділені блакитним кольором сумуються в рядку «сума енергії хвиль та припливів».
- 2.5. Можливо вказати *інші види палива/енергії*, якщо такі відсутні в переліку.
- 2.6. Після внесення даних натисніть кнопку  $\sim$ зберегти. Якщо значення вказані вірно, то внесені дані будуть збережені, та переадресовано користувача на початкову сторінку системи (Рис. 3).

#### *3. Редагування внесених даних*

3.1. Для редагування даних за місяць необхідно натиснути кнопку «**Редагувати**» (або натиснути на піктограму « » та, у наступному вікні, натиснути кнопку «**Редагувати**»)

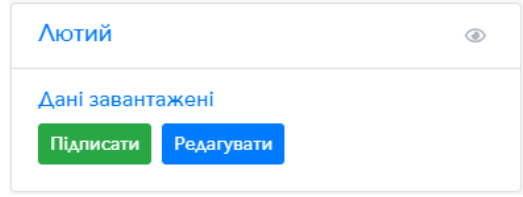

Рис.5. Блок для керування даними за місяць

3.2. Після виконання п. 3.1. завантажиться інтерфейс з внесеними даними за місяць (Рис. 6). Якщо кнопка не активна (сірого кольору та не натискається) це означає, що інформація, подану учасником, не доступна для редагування (вже підписана КЕП).

|                                                                 | <b>I Hasaa</b><br>$4$ 36 apartu                                             |          |                |  |  |
|-----------------------------------------------------------------|-----------------------------------------------------------------------------|----------|----------------|--|--|
| Код ЄДРПОУ                                                      | 43064445                                                                    |          |                |  |  |
| Місяць, рік                                                     | лютий 2021 р.                                                               |          |                |  |  |
|                                                                 | 0.0 MBT*roA<br>Всього продаж на РДН                                         |          |                |  |  |
|                                                                 | 0.0 MBT*roA<br>Всього продаж на ВДР                                         |          |                |  |  |
| $N^2a/n$                                                        |                                                                             | Показник | Обсяг, МВт*год |  |  |
| 1                                                               | Електрична енергія з визначеного джерела походження:                        |          |                |  |  |
| 1.1                                                             | Ядерне паливо                                                               |          | 0,0            |  |  |
| 1.2                                                             | Вугілля                                                                     |          | 0,0            |  |  |
| 1.3                                                             | Природний газ                                                               |          | 0.0            |  |  |
| 1.4                                                             | Мазут                                                                       |          | 0.0            |  |  |
| 1.5                                                             | Газ промисловий                                                             |          | 0,0            |  |  |
| 1.6                                                             | Біомаса                                                                     |          | 0,0            |  |  |
| 1.7                                                             | <b>Bioras</b>                                                               |          | 0,0            |  |  |
| 1.8                                                             | Енергія сонячного випромінювання                                            |          | 0,0            |  |  |
| 1.9                                                             | Енергія вітру                                                               |          | 0,0            |  |  |
| 1.10                                                            | Геотермальна енергія                                                        |          | 0,0            |  |  |
| 1.11                                                            | Енергія хвиль та припливів, гідроенергія                                    |          | $\mathbb O$    |  |  |
| 1.11.1                                                          | електрична енергія, вироблена мікро гідроелектростанціями                   |          | 0,0            |  |  |
| 1.11.2                                                          | електрична енергія, вироблена міні гідроелектростанціями                    |          | 0.0            |  |  |
| 1.11.3                                                          | електрична енергія, вироблена малими гідроелектростанціями                  |          | 0,0            |  |  |
| 1.11.4                                                          | електрична енергія, вироблена гідроелектростанціями потужністю більше 10МВт |          | 0,0            |  |  |
| 1.12                                                            | Інші види палива/енергії (вказати) + Додети тип                             |          |                |  |  |
| 1.12.1                                                          | Вкажіть тип                                                                 |          | 0,000          |  |  |
| 1.13                                                            |                                                                             | Усього   | 0.000          |  |  |
| 2.<br>Електрична енергія, джерело походження якої не визначено: |                                                                             |          |                |  |  |
| 2.1                                                             | Імпорт                                                                      |          | 0,0            |  |  |
| 2.2                                                             | РДН/ВДР                                                                     |          | 0,0            |  |  |
| 2.3                                                             | Балансуючий ринок                                                           |          | 0.0            |  |  |
| 2.4                                                             |                                                                             | Усього   | 0.000          |  |  |

Рис.6. Редагування даних, поданих учасником ринку.

3.3. Після внесення змін до таблиці про продану електричну енергію, необхідно зберегти дані, натиснувши кнопку «Зберегти

#### *4. Підписання внесених даних*

4.1. Для затвердження поданої інформації щодо походження проданої електричної електроенергії необхідно натиснути кнопку Підписати (або натиснути на піктограму « » та, на завантаженій сторінці, натиснути кнопку «**Підписати**»). В наступному спливаючому вікні необхідно обрати кваліфікований електронний підпис та натиснути кнопку «Підписати». **Зверніть увагу**, підписувати дані за місяць необхідно тим самим ключем, за яким було здійснено авторизацію.

- 4.2. Якщо дані за місяць було успішно підписано, то на головному екрані (Рис. 3) в блоці місяця, який був підписаний, система відобразить відповідне повідомлення («**Дані підписані**»).
- 4.3. Для вивантаження підписаних даних за місяць натисніть на кнопку «**Вивантажити**» та збережіть файл до локального сховища.